# LandingPage Promotion Popup

Módulo para PrestaShop v.1.4 o superior

Este módulo para PrestaShop le permitirá añadir una imagen promocional o banner como popup modal en la página de inicio de su tienda.

#### Instalación del Módulo

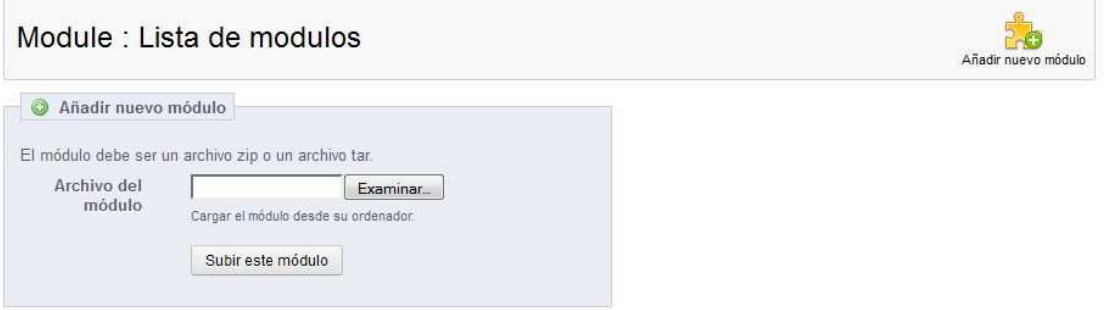

Para instalar el módulo debe dirigirse a la pestaña 'Módulos' del Back-Office de su Prestashop y seleccionar 'Añadir un módulo a partir de mi ordenador'. Se le abrirá una ventana donde debe seleccionar el archivo ZIP que usted ha descargado al comprar este producto y una vez seleccionado debe pulsar el botón 'Subir este módulo'.

### Configuración del módulo

#### **LandingPage Promotion 1.6**

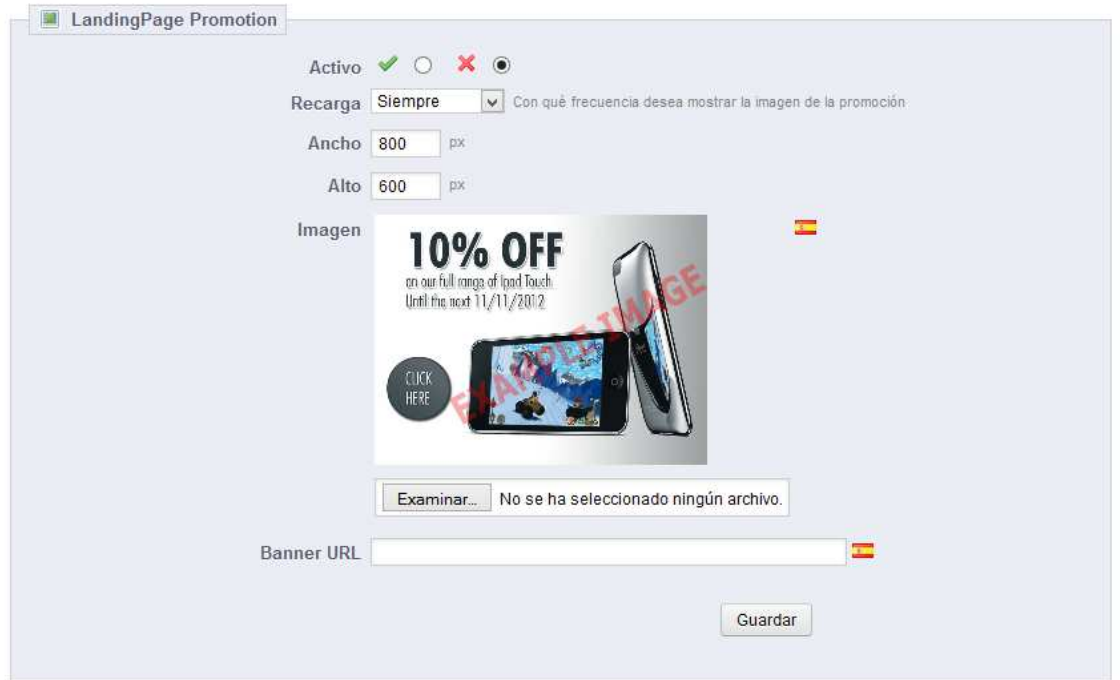

#### Descripción de los campos:

- Activar: Permite activar o desactivar el banner o imagen promocional.
- Ancho: Ancho del banner en píxeles.
- Alto: Alto del banner en píxeles.
- Imagen Banner: Permite seleccionar la imagen del banner a mostrar. (Configurable por idioma)
- Url del banner: Dirección web a la que quiera que se acceda cuando un cliente haga click en el banner. (Configurable por idioma)

#### Resultado

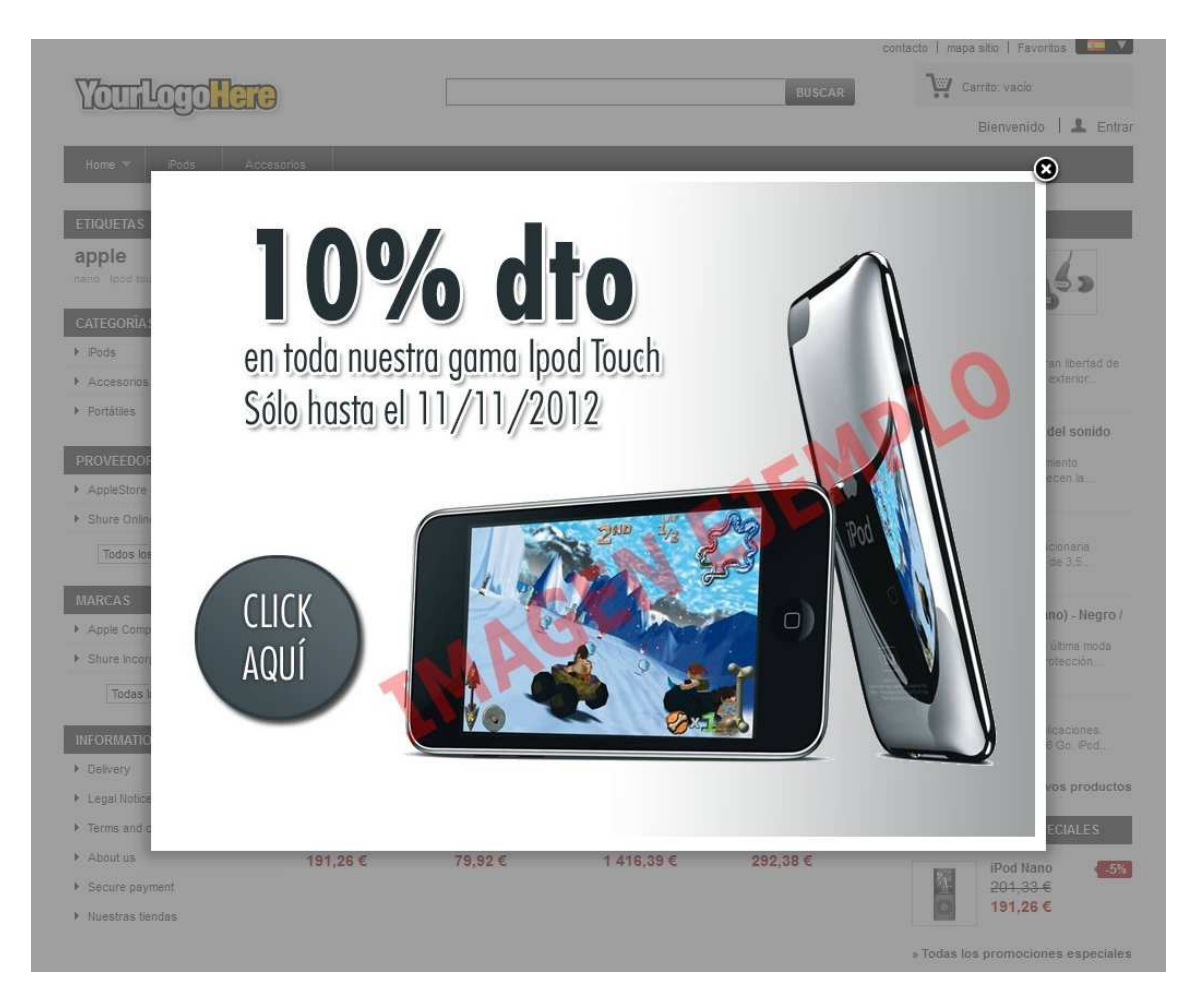

## Módulo desarrollado por OBSolutions España

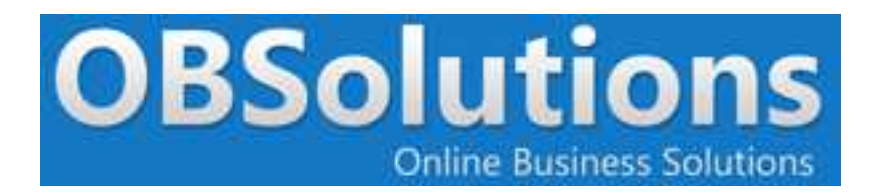

Web: http://www.obsolutions.es Tienda: http://moduleshop.obsolutions.es Twitter: Twitter.com/OBSolutions\_es Facebook: Facebook.com/OBSolutions.es Skype: obsolutions.es